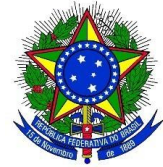

**Seviço Público Federal Instituto Federal de Educação, Ciência e Tecnologia Sul-Rio-Grandense Pró-reitoria de Gestão de Pessoas** Rua Gonçalves Chaves, nº 3218, CEP 96015-560 – Pelotas/RS – Brasil Fone: (53) 3026-6133 – [www.ifsul.edu.br](http://www.ifsul.edu.br/)

# **FÉRIAS**

A Pró-reitoria de Gestão de Pessoas informa que as férias dos servidores deverão ser programadas e reprogramadas através do módulo Férias Web no SouGov, nas versões aplicativo ou web [\(https://sougov.economia.gov.br/sougov/\)](https://sougov.economia.gov.br/sougov/)

## **Regras Gerais:**

- 1) Programações e alterações de férias deverão ser solicitadas observando os prazos do [cronograma da](http://www.ifsul.edu.br/cronograma-da-folha) [folha de pagamento,](http://www.ifsul.edu.br/cronograma-da-folha) a ser divulgado mensalmente no site do IFSul (Gestão de Pessoas > Informes). Para melhor organização em relação aos prazos, os Campus poderão criar regras internas sobre a data limite para a homologação, desde que em conformidade com o referido cronograma;
- 2) As férias poderão ser parceladas em até três períodos. No momento da solicitação, o(a) servidor(a) poderá optar pela antecipação salarial e pelo adiantamento do 13º salário. O adicional de 1/3 das férias será pago de forma integral no primeiro período;

OBS.: Na marcação de férias parceladas não é permitido deixar como intervalo (entre um período e outro) apenas os dias correspondentes ao final de semana.

- 3) As férias de cada exercício deverão ter início até o dia 31 de dezembro do mesmo ano. A acumulação das férias para o exercício seguinte dependerá de justificativa da Chefia Imediata, a qual informará ao homologador no corpo do e-mail de autorização das férias ou diretamente no aplicativo "SouGov Líder".
- 4) Servidores afastados para Pós-Graduação:
	- 4.1) O(a) servidor(a) afastado(a) poderá programar as férias apenas para recebimento do 1/3 constitucional, se as férias não forem programadas pelo servidor afastado, serão registradas pela PROGEP e pagas no mês de dezembro;
	- 4.2) Na hipótese de o(a) servidor(a) retornar do afastamento no ano do Calendário vigente poderá programar as férias para um período posterior ao término do afastamento, observando a orientação das chefias e respeitando os prazos do cronograma da folha de pagamento (vide item 1 das Regras Gerais)
- 5) Para o primeiro período aquisitivo de férias serão exigidos 12 (doze) meses de exercício (Lei nº 8.112/90, Art. 77 § 1º). O sistema férias web não permitirá a programação de férias para novos servidores que ainda não implementaram esse requisito.
	- 5.1) O(a) servidor(a) que não tenha completado doze meses de efetivo exercício e que entrar em licença por um dos motivos, abaixo especificados, terá que completar o referido período quando do seu retorno para gozar férias. São os casos de:
- tratamento de saúde de pessoa da família, ressalvados os primeiros trinta dias, considerados como de efetivo exercício;
- atividade política, a partir do registro da candidatura e até o décimo dia seguinte ao da eleição, somente pelo período de três meses;
- tratamento da própria saúde que exceder o prazo de 24 meses;
- por motivo de afastamento do cônjuge.
- 6) Somente após o término das férias vigentes, o(a) servidor(a) poderá usufruir as férias do exercício posterior.

### **Exceções:**

As situações excepcionais especificadas a seguir serão analisadas pela Coordenadoria de Cadastro através de processo eletrônico no SUAP - Sistema Unificado de Administração Pública:

7) **Cancelamento de Férias**: Em caso de licença saúde que tenha início antes do período de férias, o(a) servidor(a) deverá preencher o documento eletrônico ["Cancelamento do Período de Férias"](http://www.ifsul.edu.br/formularios-gestao-de-pessoas/85-progep/2529-cancelamento-do-periodo-de-ferias) (Tipo do Documento: Formulários PROGEP) e anexar ao processo "Pessoal: Férias – Cancelamento". Este processo deverá ser enviado para despacho da chefia imediata, após à Coordenadoria de Cadastro.

> OBS.: Para as demais licenças ou afastamentos, legalmente instituídos, o(a) servidor(a) deverá reprogramar as férias através do Férias Web conforme o prazo do item 1 das Regras Gerais, vedada a acumulação para o exercício seguinte.

> Quando não for possível a reprogramação das férias no mesmo ano, excepcionalmente, será permitida a acumulação de férias para o exercício seguinte nos casos de:

- Licença à gestante, à adotante, licença-paternidade;
- Licenças para tratar da própria saúde, exclusivamente para os períodos considerados de efetivo exercício, conforme art. 102 da Lei nº 8.112, de 11/12/1990.

#### 8) **Solicitação de Férias:**

**8.1) Servidores redistribuídos e Servidores que solicitaram vacância do cargo anterior (motivo de posse em outro cargo no IFSul):** Quando não conseguirem programar as primeiras férias no IFSul pelo Férias Web poderão preencher o documento eletrônico ["Solicitações Diversas"](http://suap.ifsul.edu.br/admin/documento_eletronico/documentotexto/add/) (Tipo do Documento: Formulários PROGEP) e anexar ao processo "Pessoal: Férias – Solicitação", junto com uma foto ou "print" da tela que comprove o impedimento da utilização do sistema. Após despacho da chefia imediata, o processo deverá ser encaminhado à Coordenadoria de Cadastro.

**8.2) Servidores cedidos/requisitados**: Aplica-se a regra do item 8.1. Além disso, é necessário anexar ao processo eletrônico um ofício emitido pelo Órgão onde o(a) servidor(a) esta lotado(a) autorizando a programação de férias.

9) **Interrupção de Férias:** As férias somente poderão ser interrompidas por motivo de calamidade pública, comoção interna, convocação para júri, serviço militar ou eleitoral, ou por necessidade de serviço declarada expressamente pelo Reitor, autoridade máxima da entidade (Art. 80 da Lei 8.112/90). Neste caso, deverá ser preenchido e enviado o documento eletrônico de Interrupção de Férias conforme instruções disponíveis no [Manual de Interrupção de Férias.](http://www.ifsul.edu.br/images/PROGEP/PROGEP%202023/Manual%20interrupcao%20necessidade%20do%20servico.pdf) O saldo de férias deverá ser gozado em período único e no mesmo exercício.

> OBS.: Não serão aceitos casos de interrupção de férias do titular estando o substituto apto a desempenhar as atividades da função.

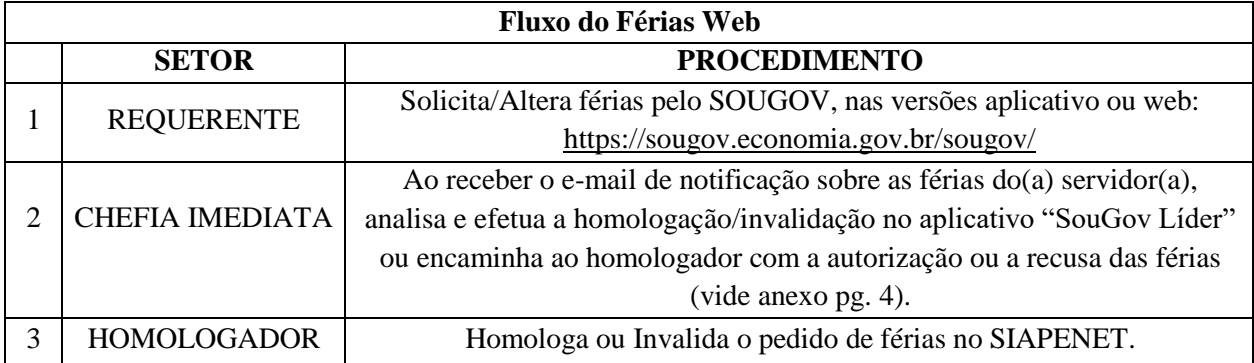

Outras Informações:

- a. É necessário manter as lotações de exercício e os e-mails atualizados. A chefia imediata deverá enviar memorando eletrônico para a Coordenadoria de Cadastro informando quando ocorrer mudança no setor de exercício.
- b. A PROGEP incentiva o diálogo entre servidores e chefias em cada setor para que o planejamento das férias seja organizado em uma escala coerente a fim de não ocorrer prejuízo das atividades;
- c. Procedimento para cadastro de novos homologadores: Os Diretores Gerais dos Campus, Diretores Sistêmicos e Pró-Reitores deverão enviar memorando eletrônico direcionado ao Departamento de Administração de Pessoas (DAP), informando o nome completo e a matrícula do novo homologador. É necessário anexar o "Termo de [Compromisso"](http://www.ifsul.edu.br/images/conteudo/progep/formulario_cadastrador_parcial.pdf), disponível no site do IFSul (Gestão de Pessoas >Informes >Férias Web), devidamente preenchido pelo novo homologador.
- d. Para mais informações, estão disponíveis alguns tutoriais explicativos sobre cada assunto:
	- *[Como programar, alterar, consultar e acompanhar as férias pelo SouGov?](https://www.gov.br/servidor/pt-br/acesso-a-informacao/faq/sou-gov.br/ferias/como-programar-solicitar-minhas-ferias)*
	- *[Como homologar férias pelo SouGov Líder?](https://www.gov.br/servidor/pt-br/acesso-a-informacao/faq/sou-gov.br/sougov-lider/2-homologar-ferias)*
	- *[Acesso ao SouGov](https://www.gov.br/servidor/pt-br/acesso-a-informacao/faq/sou-gov.br/acesso-sou-gov-br-senha-gov-br-e-instalacao)*
	- *[Acesso ao SouGov Líder](https://www.gov.br/servidor/pt-br/acesso-a-informacao/faq/sou-gov.br/sougov-lider/1-sougov-lider-acesso-e-perfil)*

Atenciosamente,

Thiago da Rosa Giusti Pró-reitor de Gestão de Pessoas

#### **ANEXO**

## **E-MAILS DE FÉRIAS**

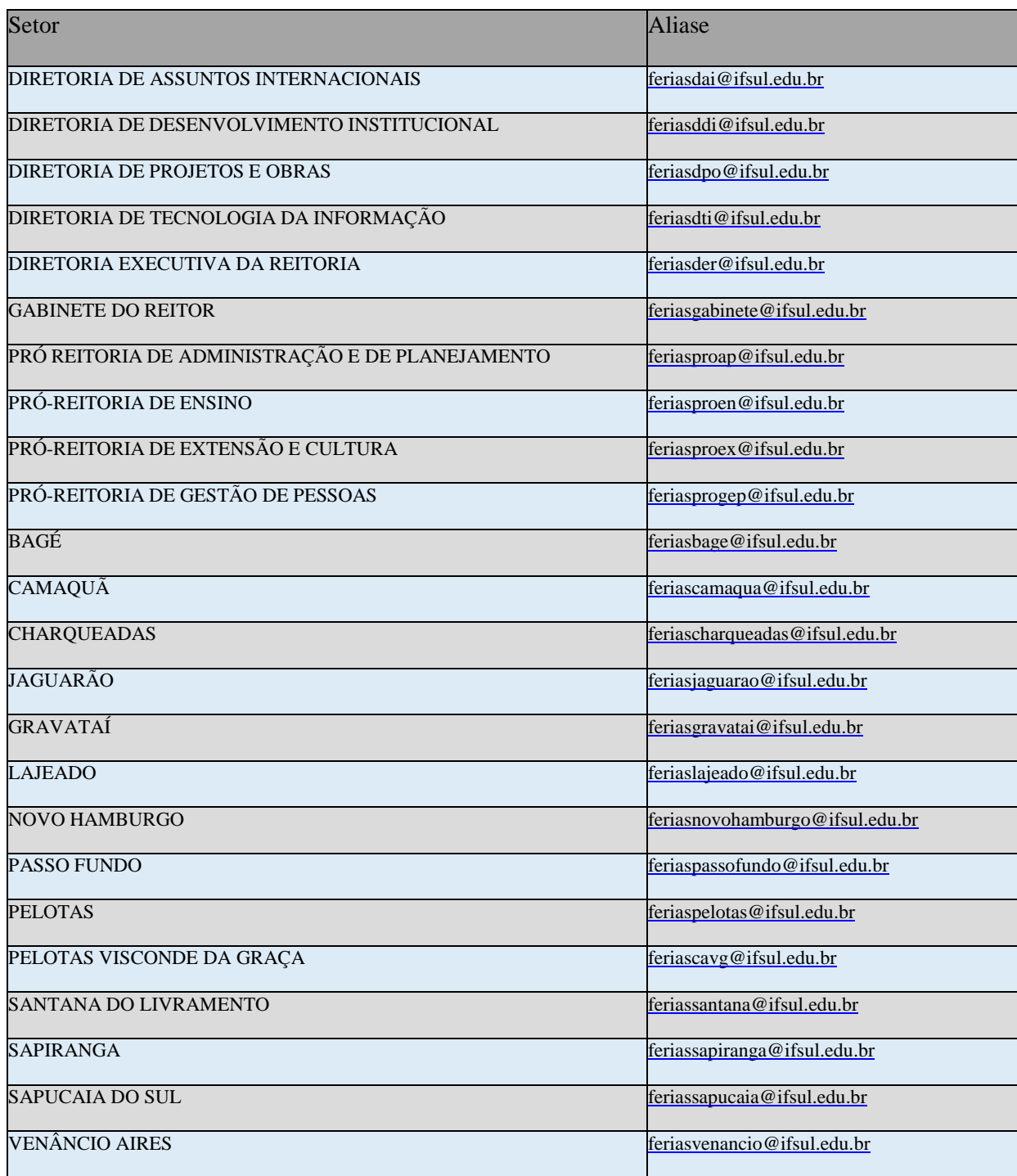

OBS.: Servidores em exercício na Procuradoria Federal e na Auditoria Interna terão suas férias homologadas pela Chefia Imediata através do SouGov Líder ou pela PROGEP, devendo as chefias encaminhar o e-mail com a autorização ou a recusa das férias para o e- mail *[feriasprogep@ifsul.edu.br](mailto:feriasprogep@ifsul.edu.br)*.